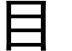

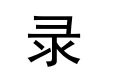

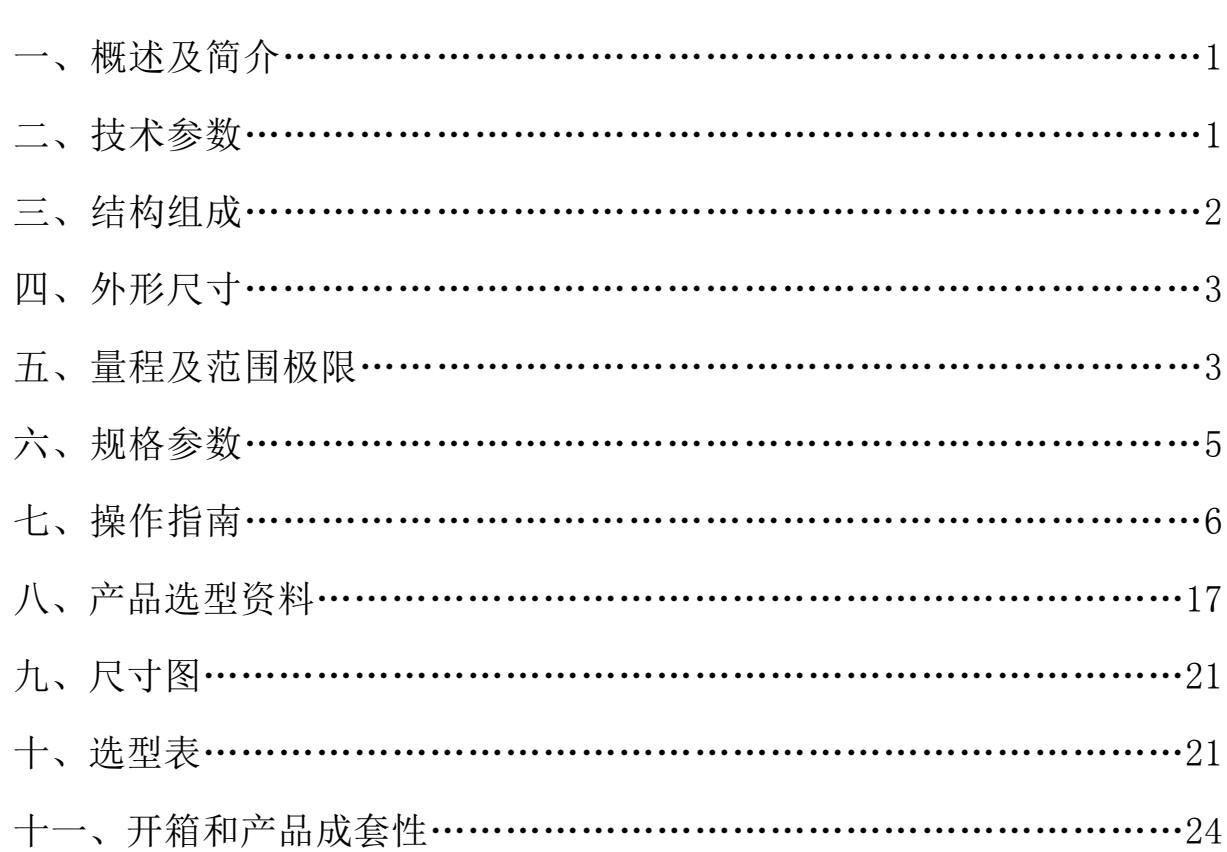

# Focbar2201 单晶硅压力变送器

### 一、概述:

Focbar 单晶硅压力变送器采用世界上最先进的单晶硅压力传感器技术 与专利封装工艺,精心研制出的一款国际领先技术的超高性能压力变送器。 单晶硅压力传感器位于金属本体最顶部,远离介质接触面,实现机械隔离 和热隔离;玻璃烧结一体的传感器引线实现了与金属基体的高强度电气绝 缘,提高了电子线路的灵活性能与耐瞬变电压保护的能力。这些独创的单 晶硅压力传感器封装技术确保了 Focp(智能)单晶硅压力变送器可从容应对 极端的化学场合和机械负荷,同时具备极强的抗电磁干扰能力,足以应对 最为苛刻的工业环境应用,是名副其实的隐形仪表。

二、技术参数:

| 名称<br>Focbar2201 型单晶硅压力变送器<br>适用场合<br>压力、液位测量<br>测量范围<br>$1$ kpa $-40$ Mpa<br>精度等级<br>±0.075%量程上限, 可选土0.05%量程上限<br>供电电压<br>24V DC<br>输出信号<br>$4-20mA$ , $4-20Ma+HART$<br>膜片材质<br>316L、哈氏合金 C<br>防护等级<br>IP67 |  |
|----------------------------------------------------------------------------------------------------|--|
|                                                                                                    |  |
|                                                                                                    |  |
|                                                                                                    |  |
|                                                                                                    |  |
|                                                                                                    |  |
|                                                                                                    |  |
|                                                                                                    |  |
|                                                                                                    |  |

# 三、结构组成

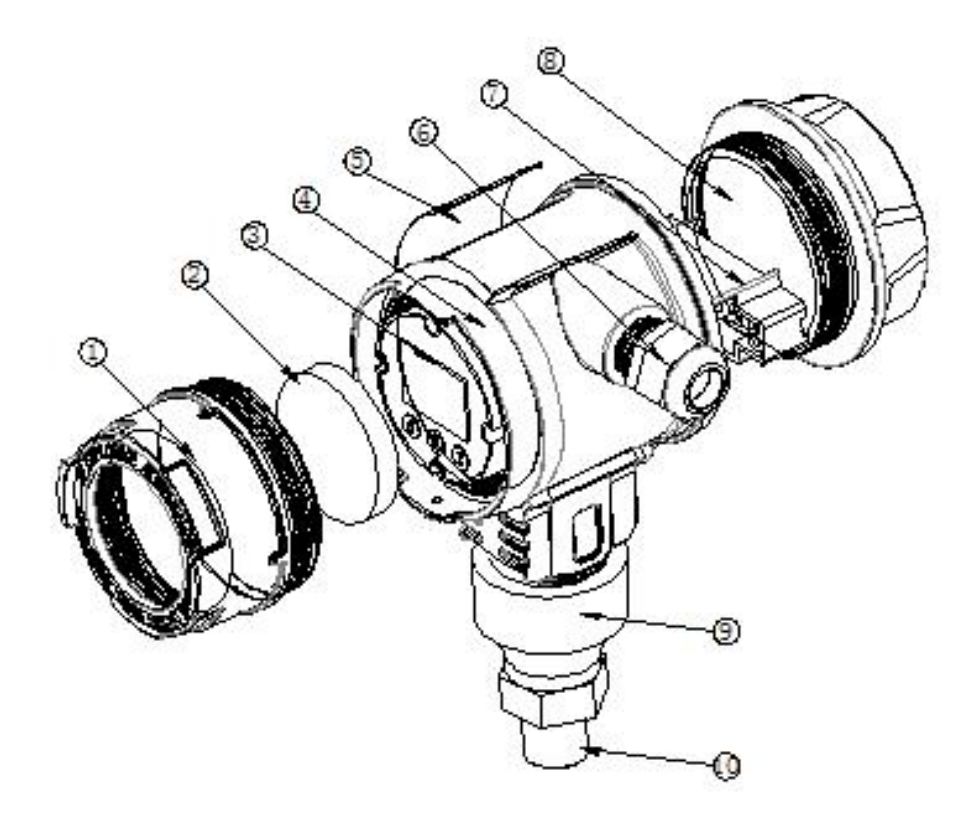

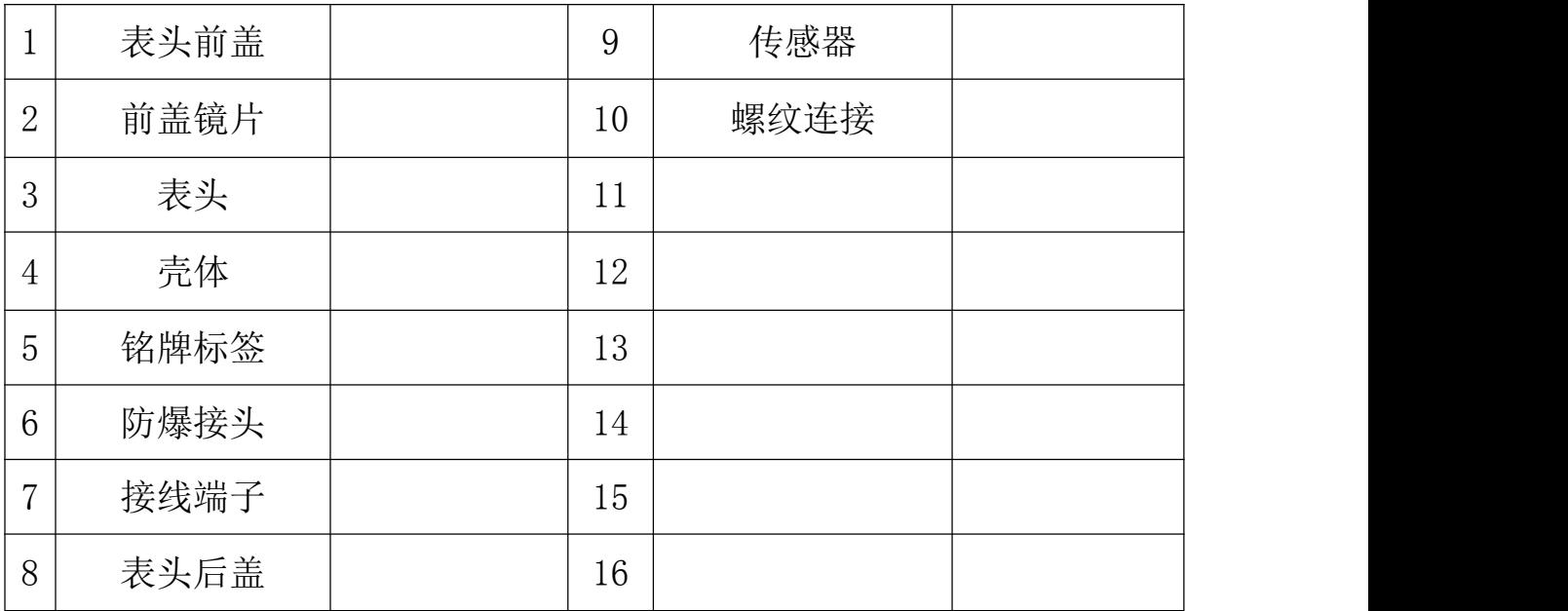

四、外形尺寸

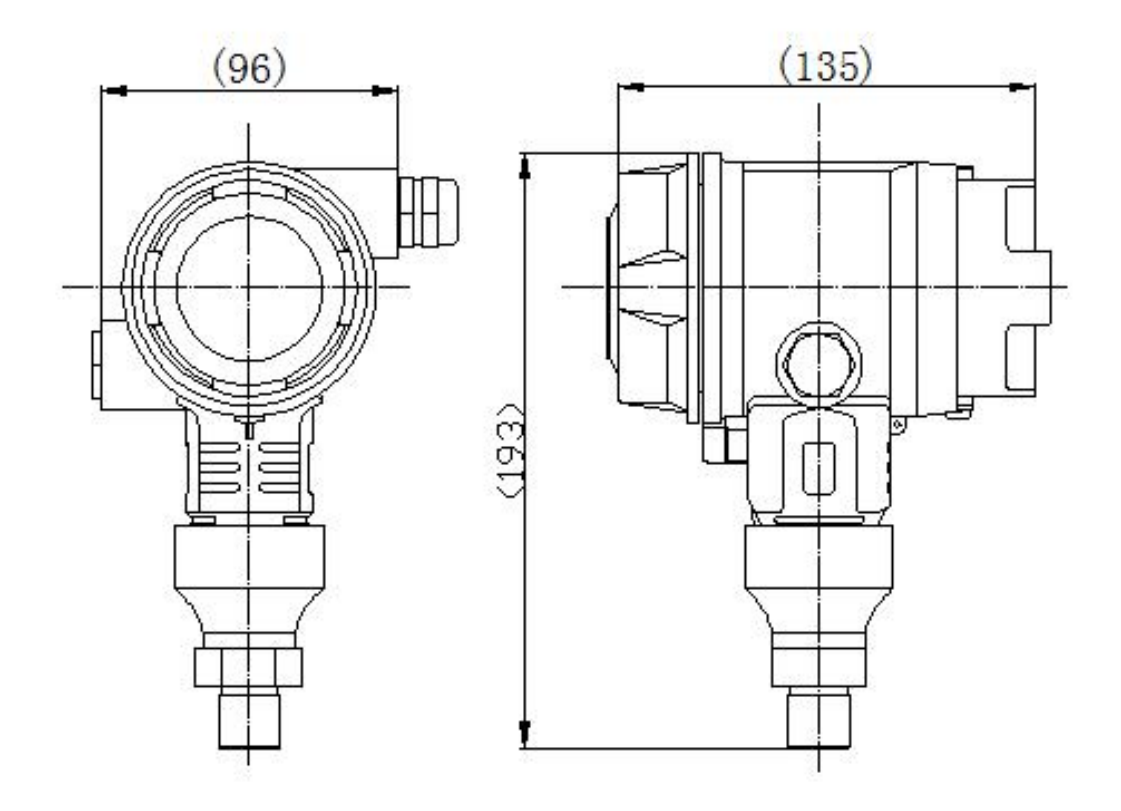

# 五、量程及范围极限

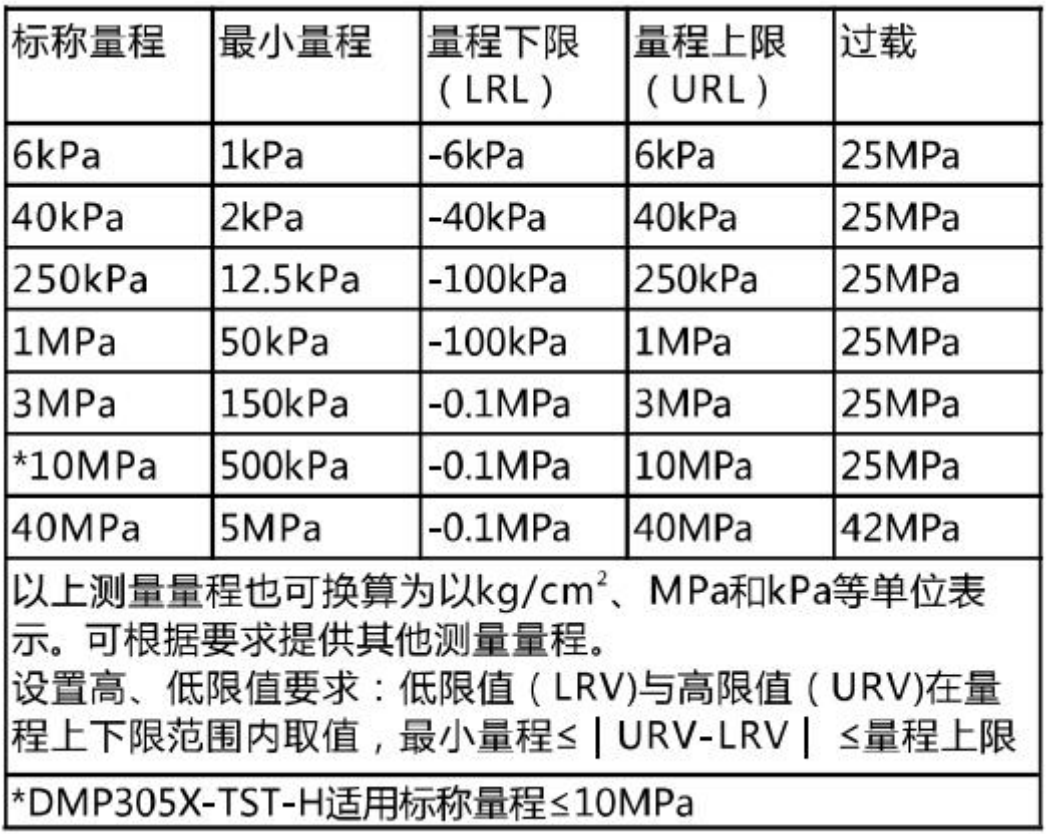

#### 1、性能测试标准及基准条件

测试标准: GB/T28474/IEC60770; 基准条件: 从零点开始的量程; 硅 油充液,316L 不锈钢隔离膜片, 4-20mA 模拟输出,端基微调至设定值

2、性能指标

总体性能包括并不限于【参考精度】、【环境温度影响】、【静压影 响 】、和其它影响的综合误差

典型精度:±0.075%量程上限

年稳定性:±0.2%量程上限/5 年

3、参考精度

依据标准和测试基准条件,包括线性(BFSL)、迟滞、重复性。校准 温度:20℃±5℃

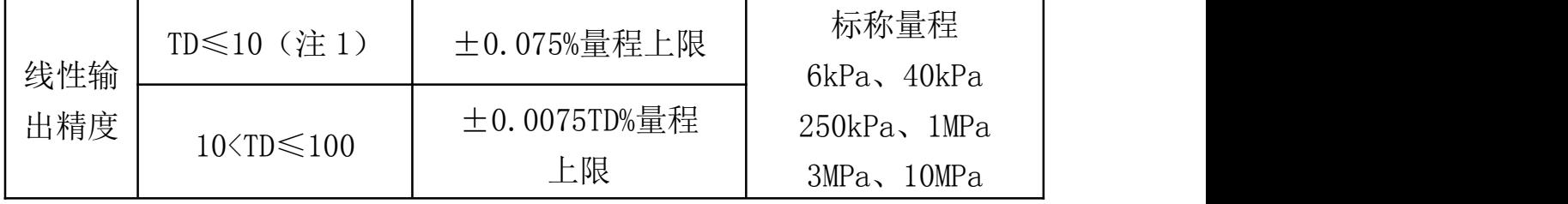

注 1:TD(Turn down)是指量程比,TD=URL/|URV-LRV|

#### 4、环境温度影响

在-20-80℃范围内总影响量 ±(0.1+0.1TD)%量程上限

#### 5、绝缘电阻

≥20MΩ@参考条件下,100DVC

#### 6、电源影响

当供电电压在 10.5/16.5-55VDC 内变化, 其零点和量程的变化应不 超过 ±0.005%量程上限/V

### 7、安装位置影响

任意位置安装,最大不超过 400Pa 可通过清零功能校正

8、振动影响

按 GB/T1827.3/IEC61298-3 测试,<0.1%量程上限

9、输出信号

二线制 4-20mA, 用户可选线性输出或平方根输出, 数字过程变量叠加 干 4-20mA 信号上, 适用于任何符合 HART 协议的主机

### 六、规格参数

1、时间指标

总阻尼时间常数:等于电子线路部件和传感膜盒阻尼时间常数之和 电子线路部件阻尼时间:0-100S 范围可调 传感膜盒(隔离传感膜片和硅油填充液)阻尼时间:≤0.2S 断电后上电启动时间:≤6S 数据恢复至正常使用时间: ≤31S

2、重量

净重: 约 1.8kg (无安装支架, 过程连接配件)

3、环境条件

使用环境温度范围:-40-85℃,一体化 LCD 显示:-20-70℃ 储存环境温度范围:-40-110℃,一体化 LCD 显示:-40-85℃ 测量介质温度范围:充硅油传感器:-40-120℃, 使用环境湿度范围:5-100%RH@40℃ 防护等级:IP67

4、供电电源

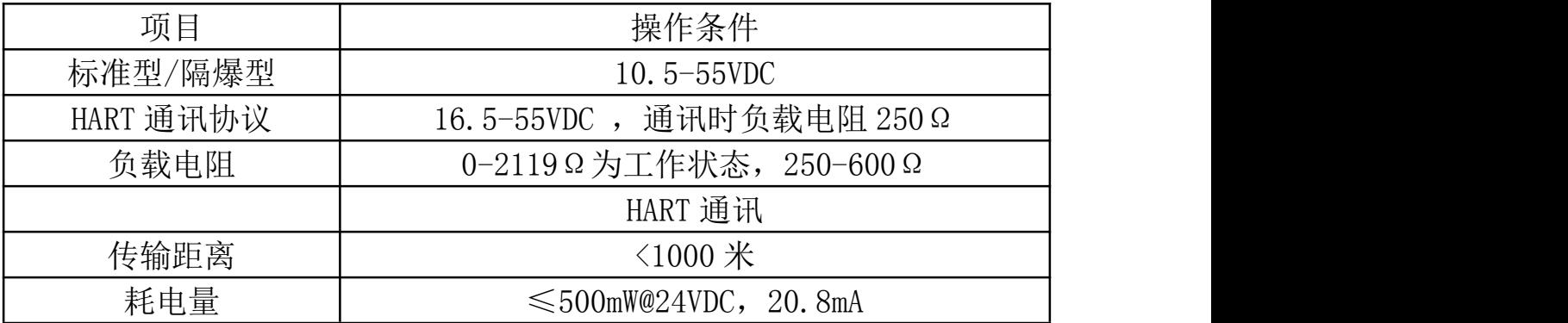

## 5、电源及负载条件

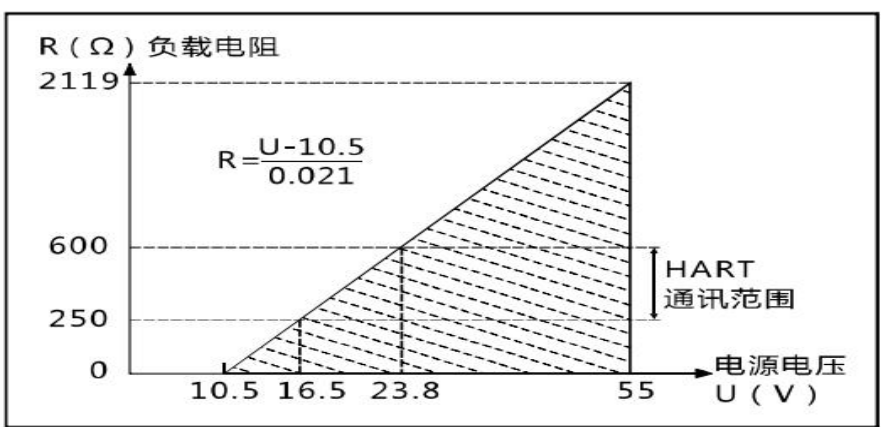

### 6、电磁兼容环境

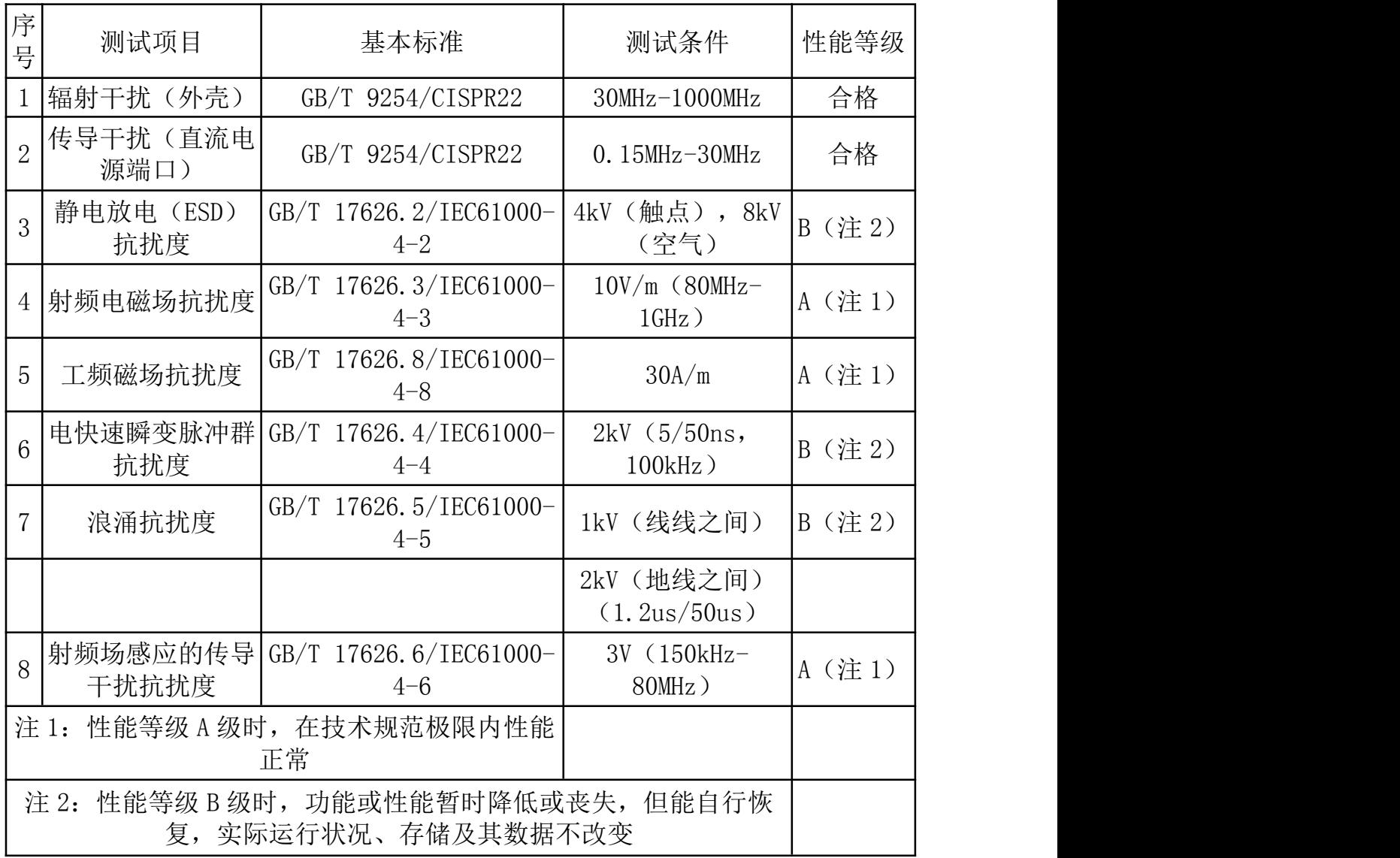

### 七、操作指南

## Focbar2201按键详细操作指南

### **1、按键功能概述**

1.1、按键模式说明

标准的 H3051S 和 H3051T 表头上都有三个按键, 分别为"M"、"S"、 "Z"。也支持外部扩展干簧管接口,实现不开盖调整。此时支持两个按 键,分别为 "S"、"Z"。

针对这两种应用,本产品支持"双按键"和"三按键"两种操作模式。

"三按键"操作模式: 操作更快捷, 适用于 LCD 上具备 3 个按键的产品。

> Z 键用于讲入提示数据设置界面和移位;

> S 键用于讲入数据设置界面、增加数字和数据保存:

> M 键用于数据保存。

注: 在三按键模式下, 任何时候都可以按下"M"键, 保存当前的设 置数据。

**"双按键"操作模式**:这种操作模式通常用于外部只有 2 个非接触按键 的情况。

> Z 键用于进入提示数据设置界面和移位;

S 键用于进入数据设置界面、增加数字和数据保存。

注:在双按键模式下,输入数据时,必须等左下角的下箭头闪烁时, 才能通过按下"Z"键保存设置数据。

### **2、按键功能**

### **2.1、输入操作码**

2.1.1、操作码及对应功能

现场使用按键组态时, LCD 左下角"88"字符用于表示当前设置变量类 型,也就是当前按键所执行的设置功能。其对应关系为:

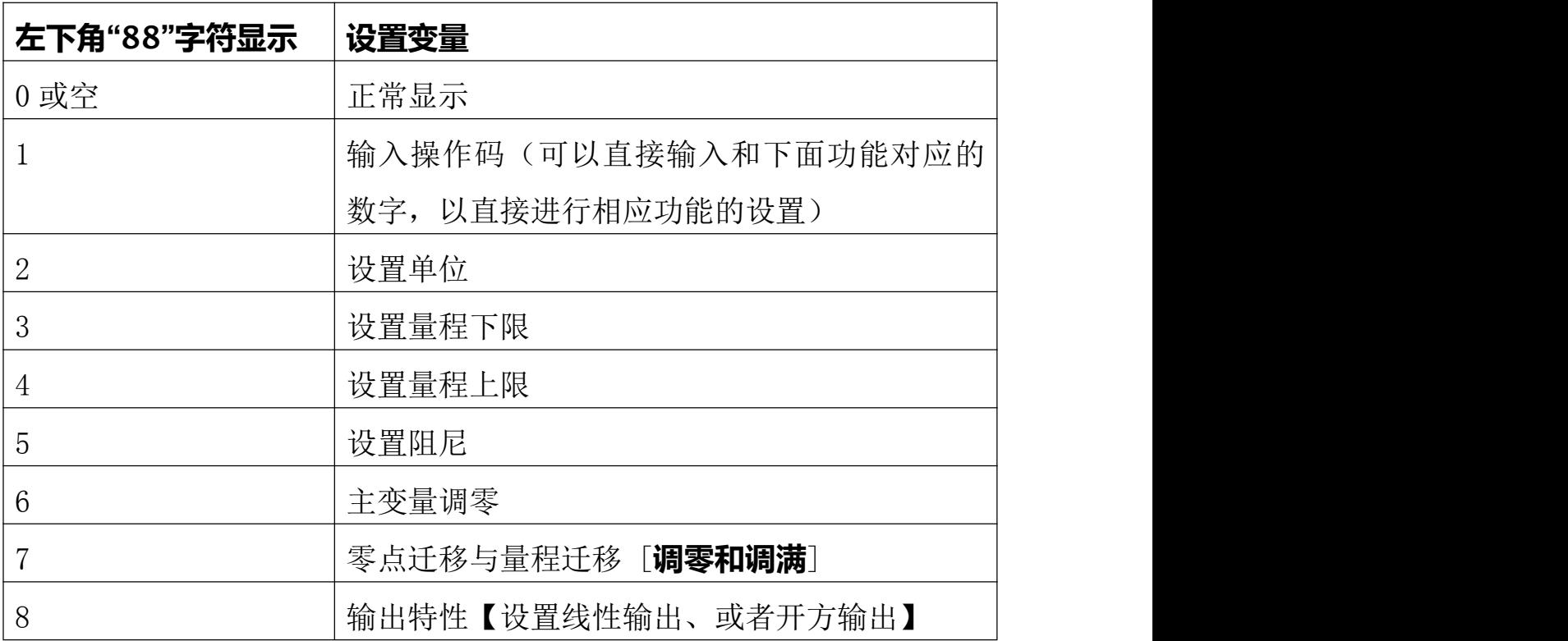

注:通过输入各个功能对应的操作码,可以快速进入对应功能。

例如输入"5",直接进入设置阻尼功能。

例如输入"8",直接进入设置输出特性。

## **2.1.2、操作码输入方法**

图例说明:

1. 均以当前采集值 1 kPa,量程为 0~100kPa 为例

2. 空心显示的数字、字母、符号,表示当前是闪烁显示

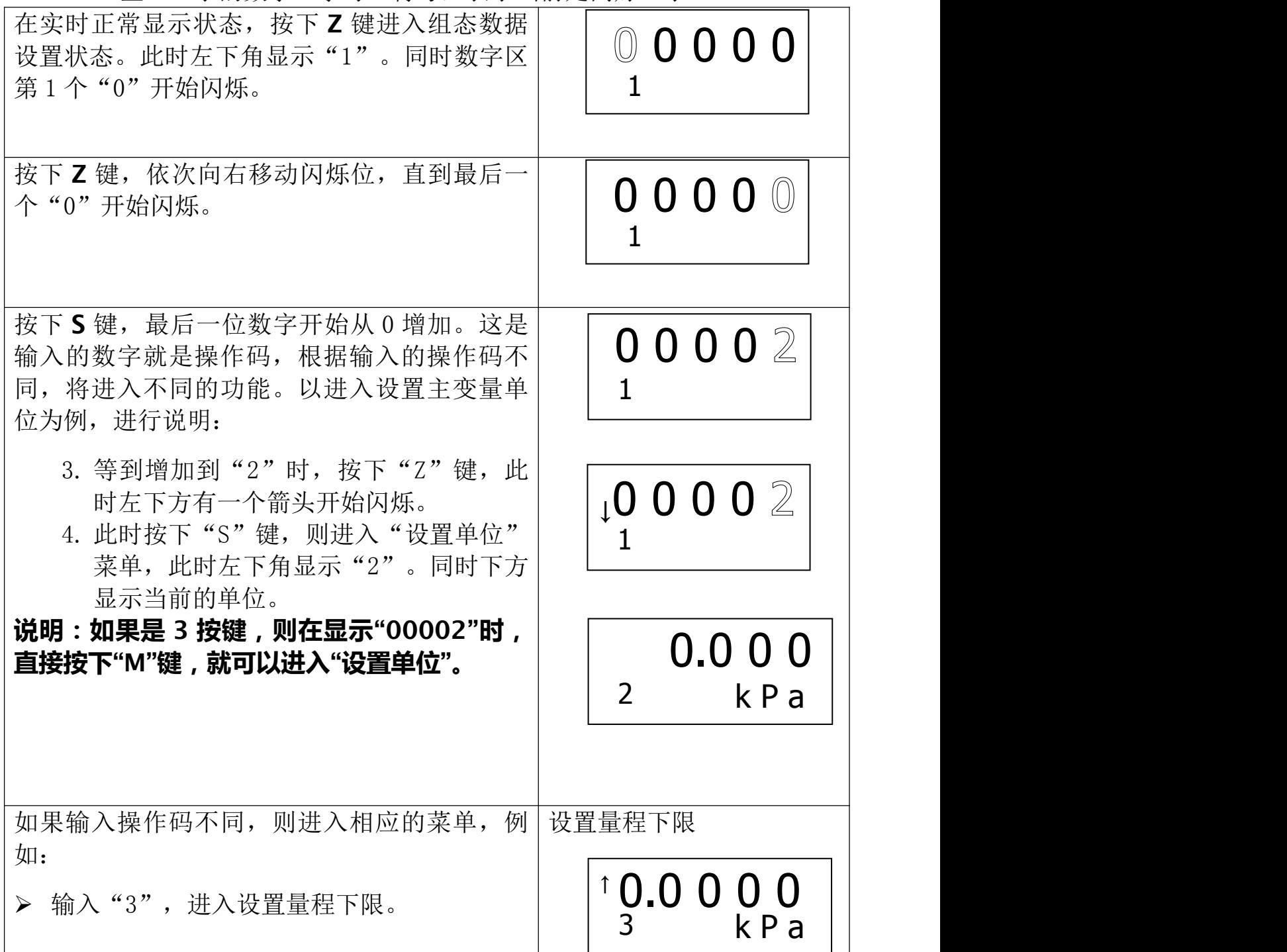

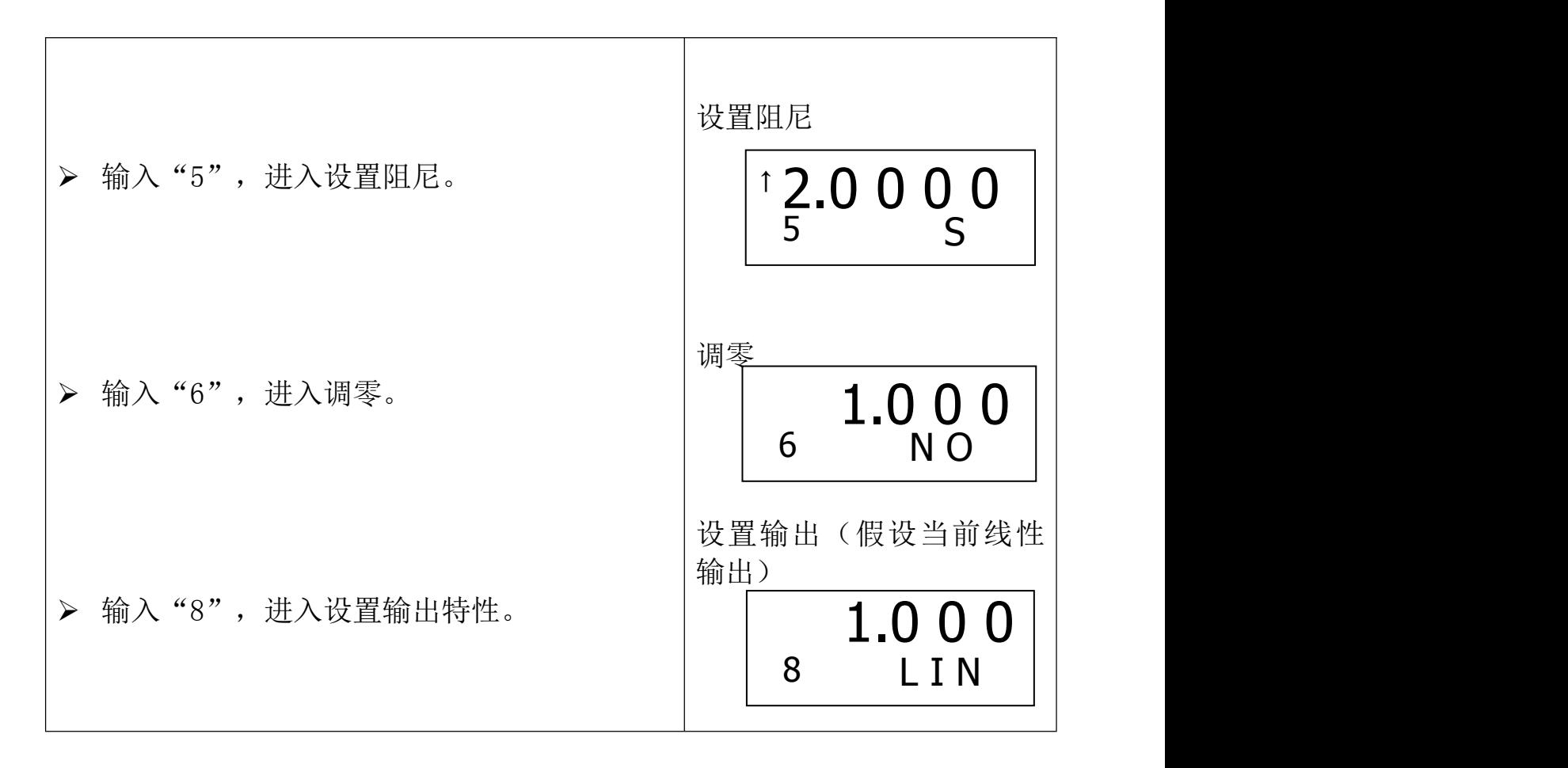

## **2.2、设置单位**

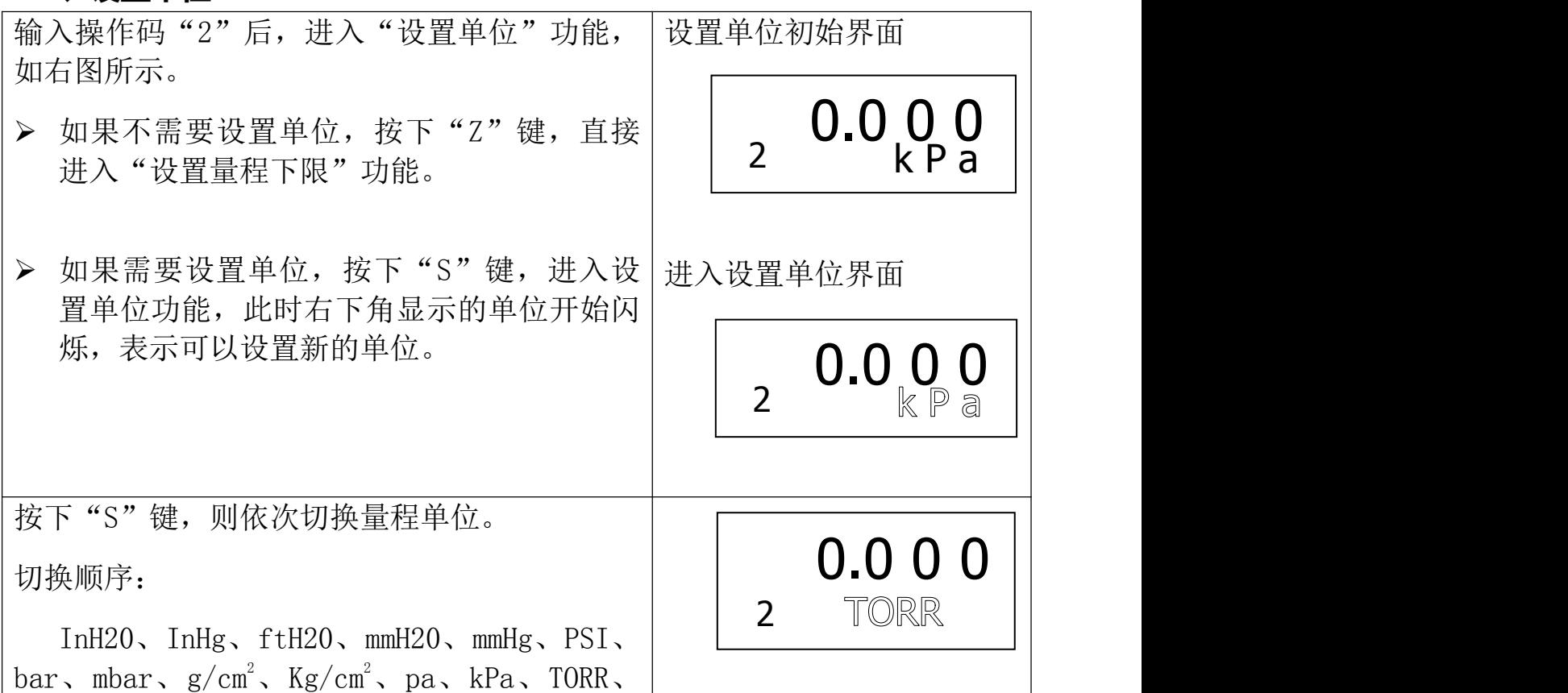

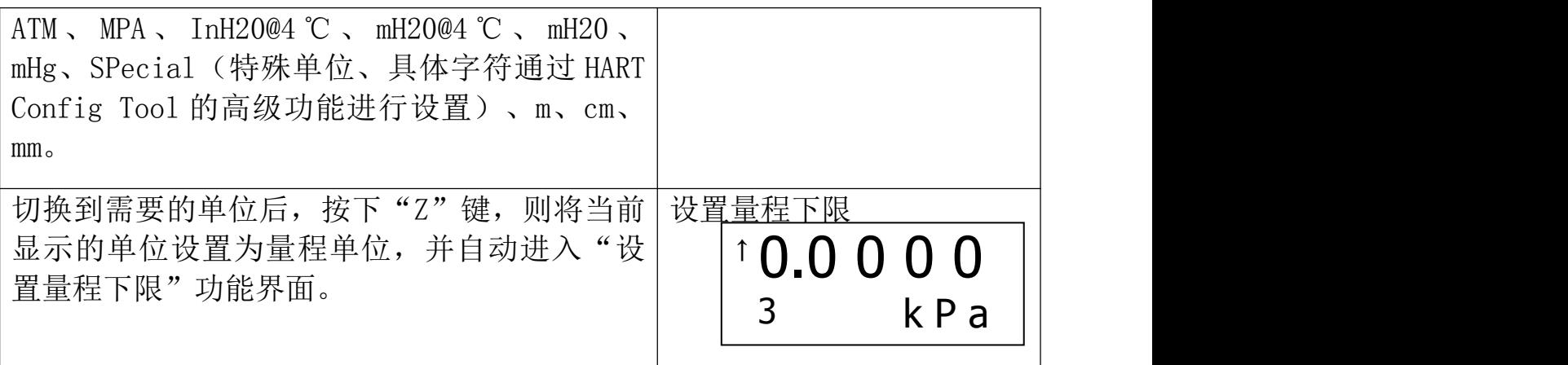

## **2.3、设置量程下限**

假设原来的量程下限为 0, 新输入的量程下限为一40kPa。

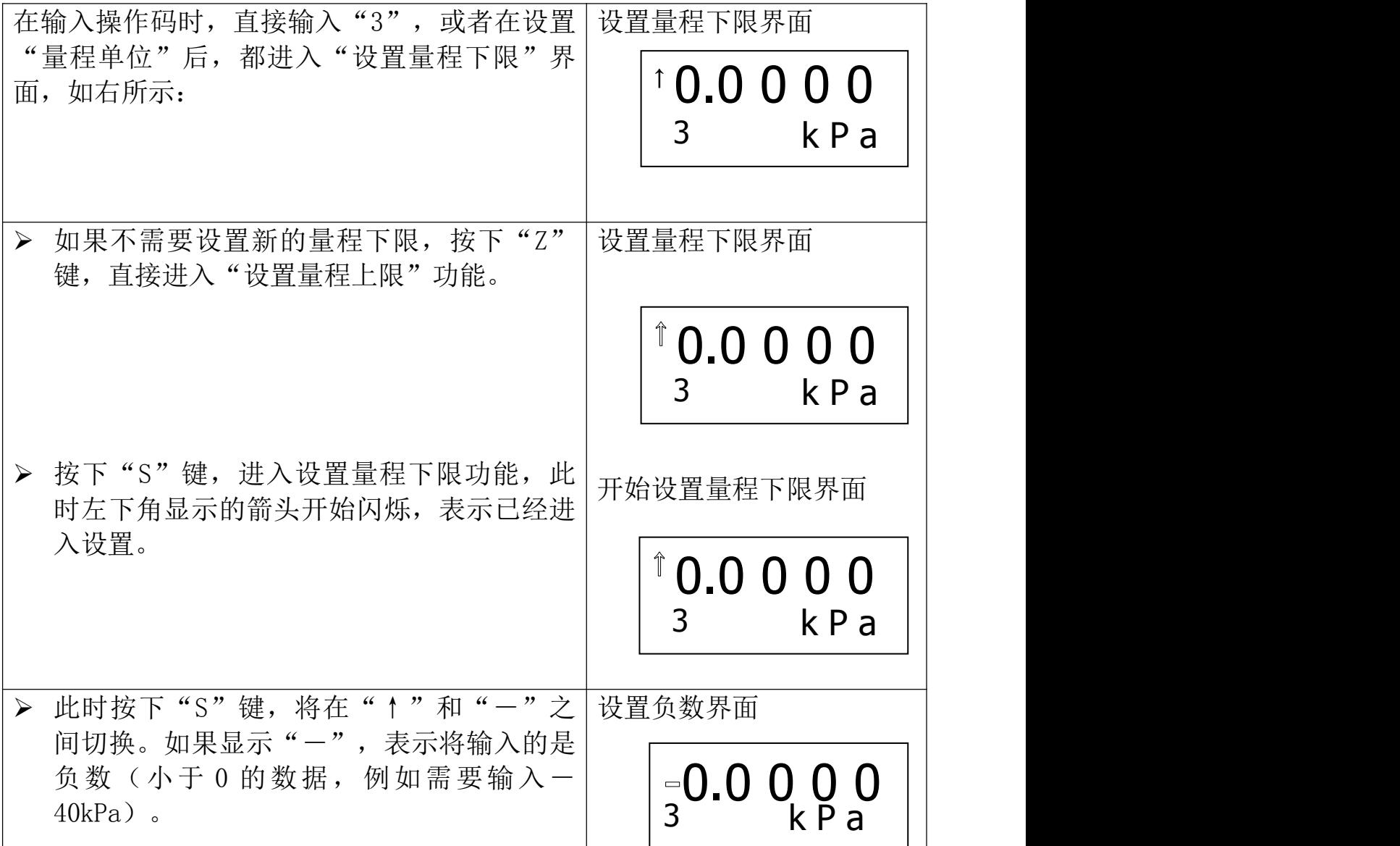

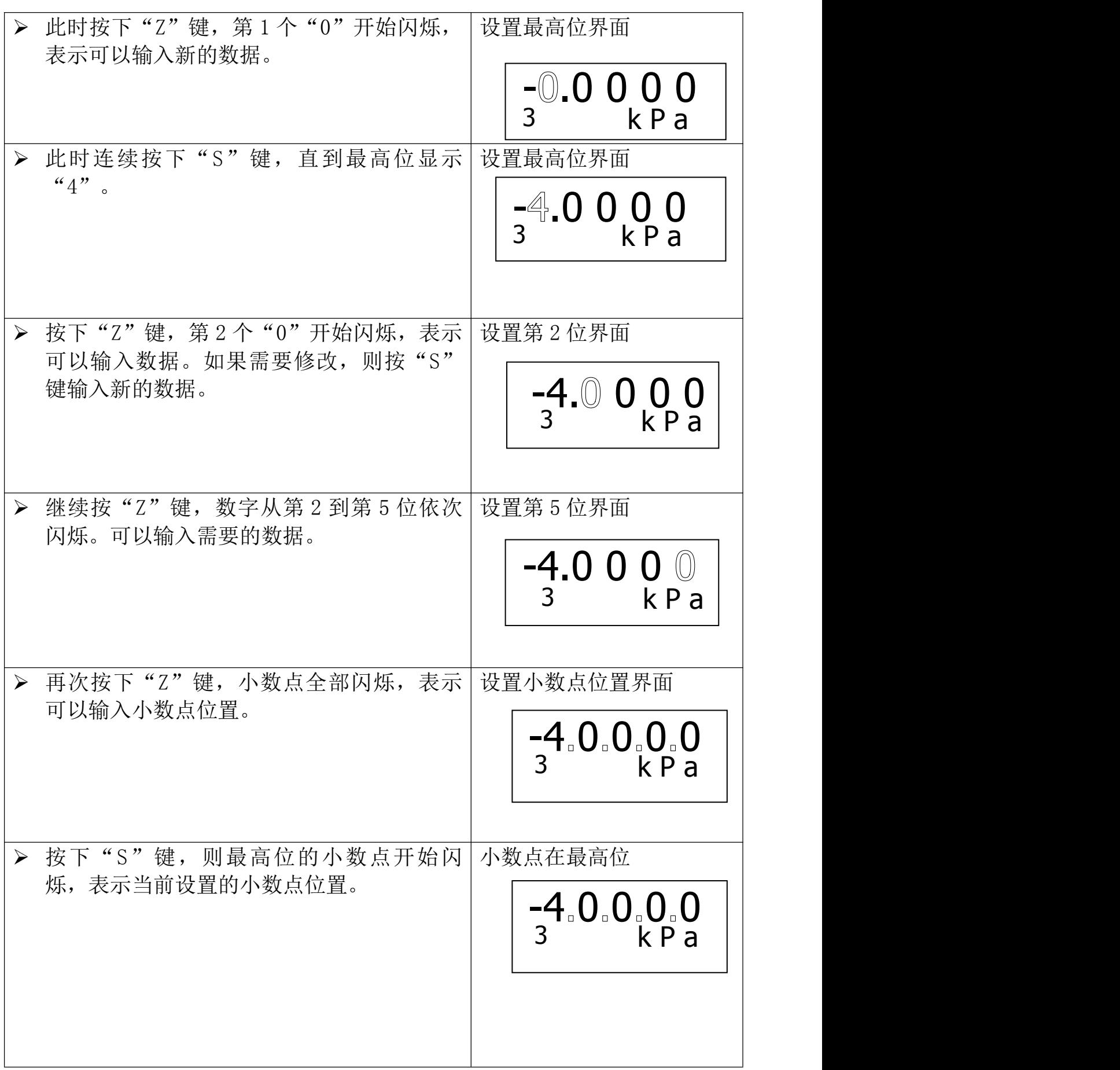

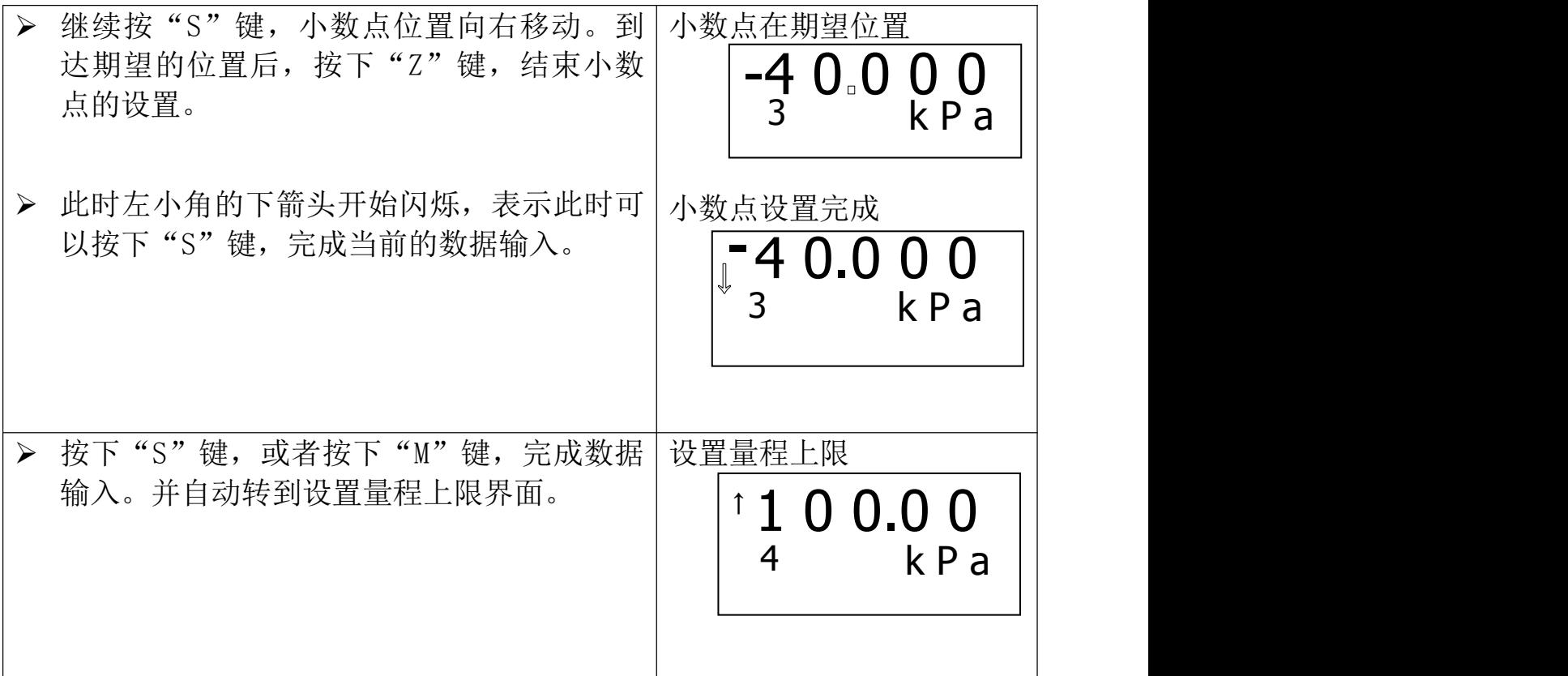

## **2.4、设置量程上限**

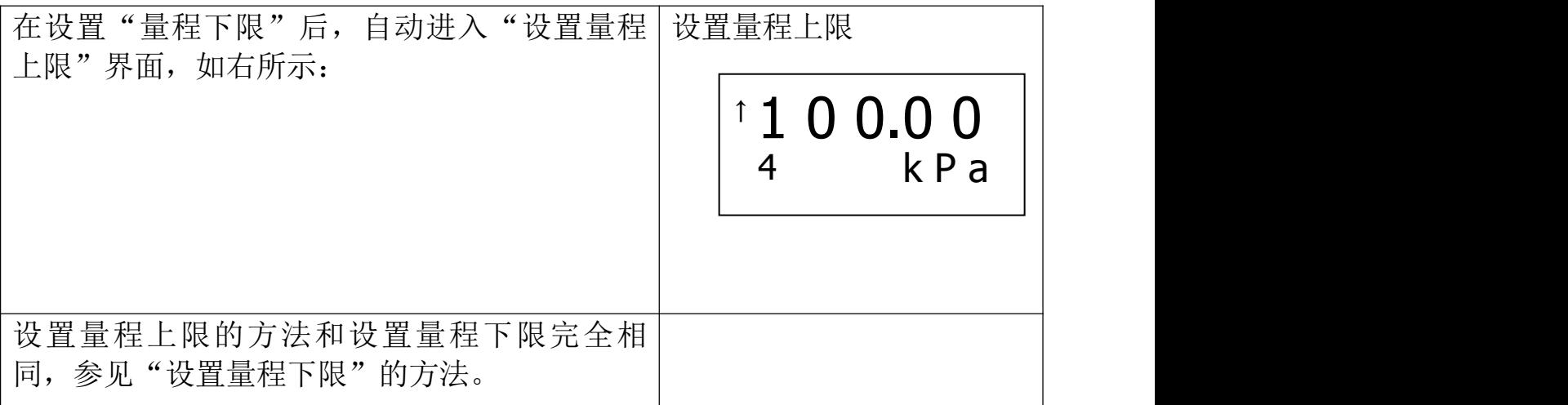

# **2.5、设置阻尼**

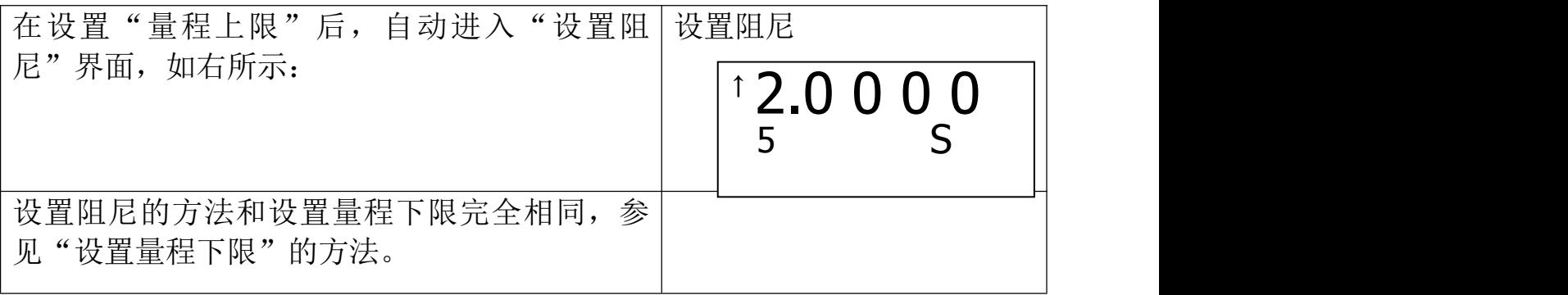

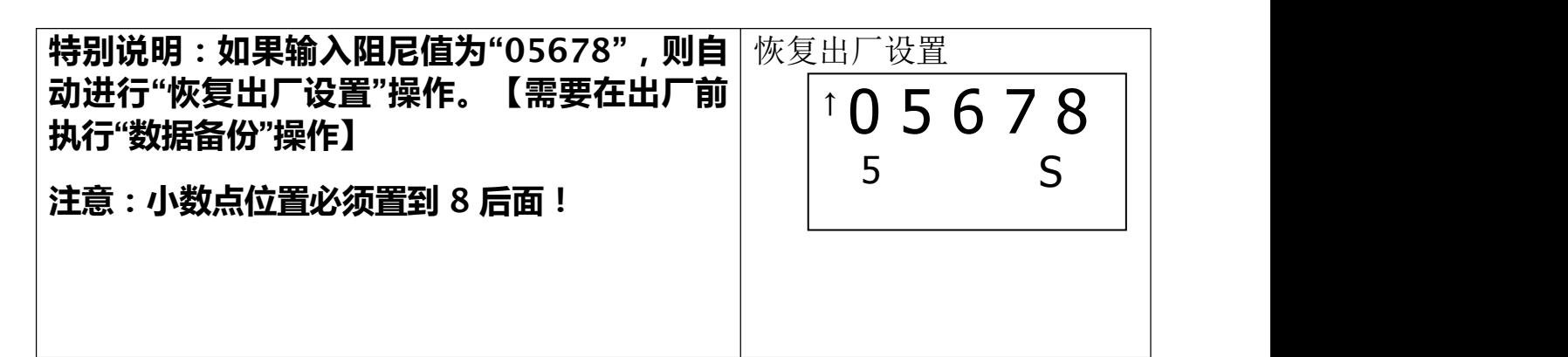

## **2.6、主变量调零(清零)功能**

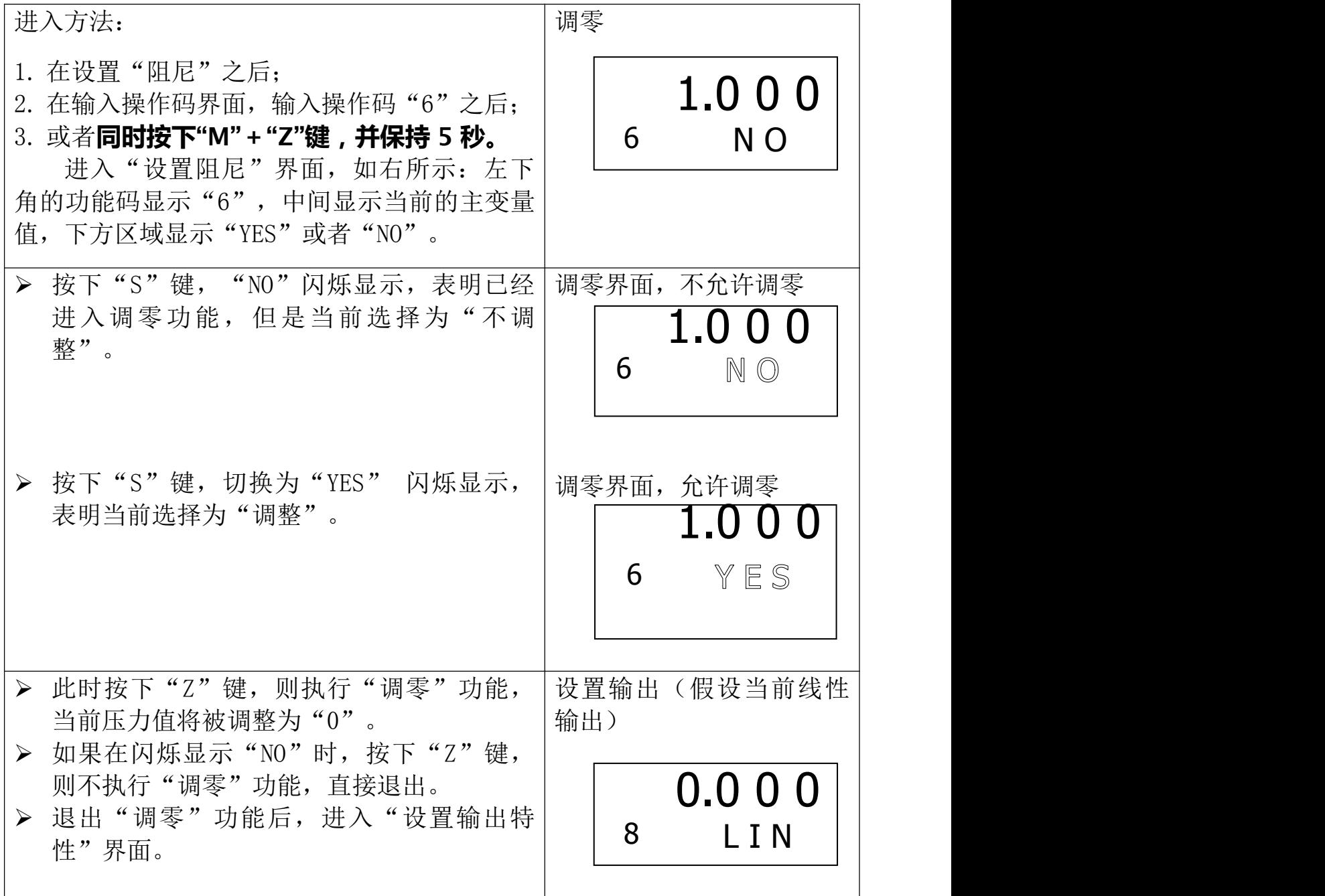

# **2.7、设置输出特性**

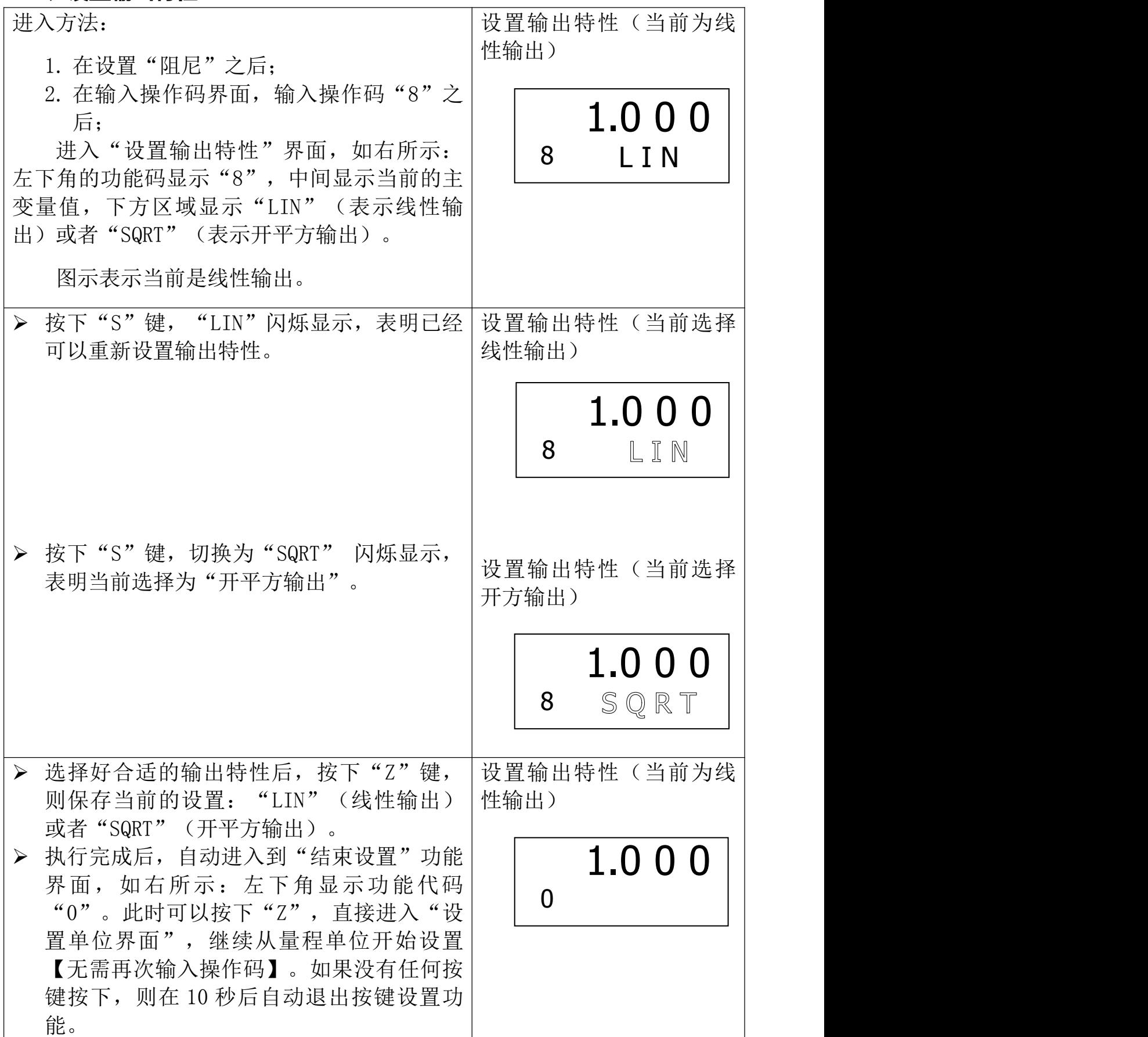

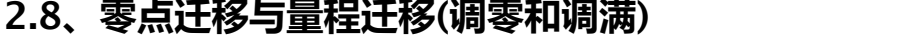

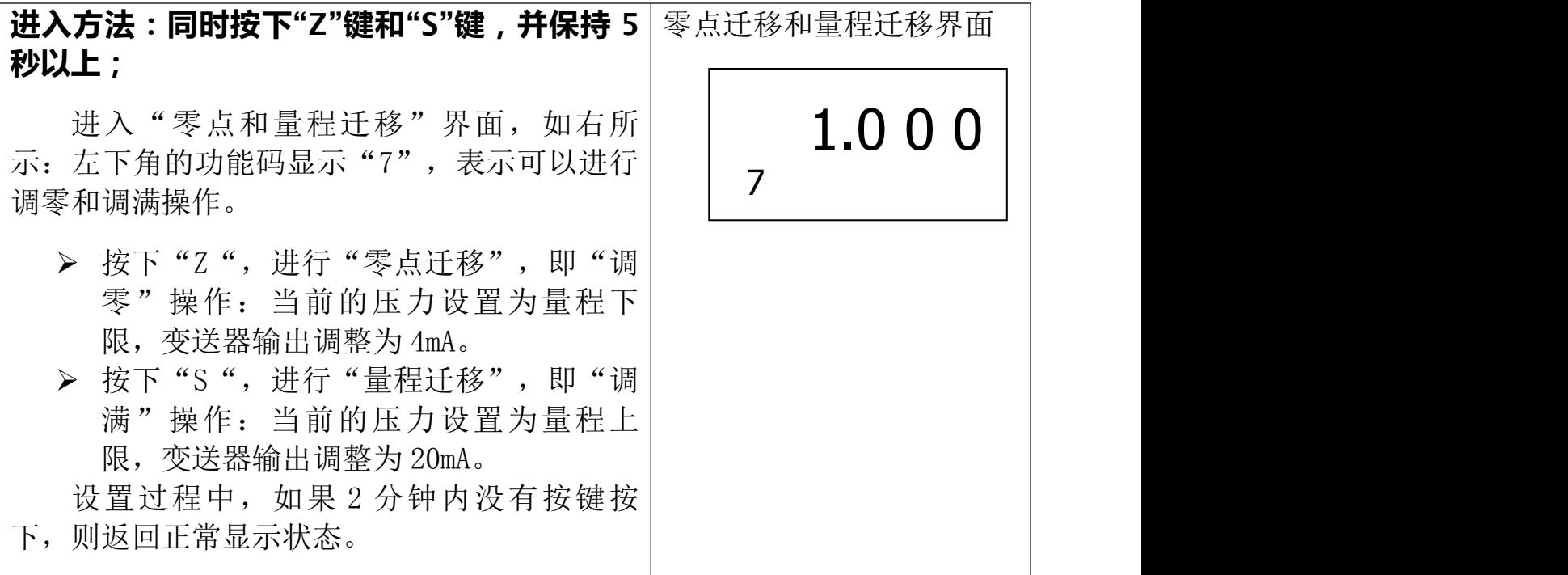

### **2.9、显示变量设置**

液晶显示屏能显示"电流"、"百分比"、"主变量"三种变量的一 种或交替显示其中的两种(间隔时间 4 秒)。在实时正常显示状态,使用 S 键能更改两个显示变量,当两个显示变量设定为相同的参数,屏幕上固 定显示一种变量;当两个显示变量设定为不同的参数时,屏幕上交替显示 两种变量。

方法如下: 按下"S"键, 当前显示变量(如: 电流)发生变化, 循环 显示"电流、百分比、主变量",当所需要的显示变量(如:主变量)出 现在屏幕上时, 松开"S"键, 即实现了将显示变量"电流"改为"主变 量"。更改显示变量过程中,左下角功能码显示"30"。

### **例子**:

假设当前显示变量为"电流",需要设置为: 交替显示"主变量"和 "百分比"。

### **步骤**:

修改第一个显示变量:按下"S"键,液晶循环显示"电流、百分比、 主变量",当显示"主变量"时,松开"S"键,即可。此时,液晶交替显 示"主变量"和"电流"。

**修改第二个显示变量**: 当液晶显示"电流"时,按下"S"键,液晶循 环显示"电流、百分比、主变量",当显示"百分比"时,松开"S"键, 即设置成功。

注意:该功能只有软件版本号为 2.5 以上的板卡支持: 并且用按键调 整后"电流"和"主变量"小数点位数自动切换为三位, "百分比"自动 切换为一位。

### **3、恢复出厂设置**

如果变送器已经在出厂时,对组态等数据进行了备份,则可以通过按 键输入阻尼"05678"来现场恢复数据。

"组态数据备份":运行 HART-CONFIG Tool 软件, 在"高级功能"下 的"附加功能"选项下,点击"数据备份"按钮,即可将变送器的单位、 量程、阻尼等信息进行备份。

备份数据的恢复有以下几种方式:

- 1) 通过 HART-CONFIG Tool 软件,在"仪表组态"下的"输出特 性"页面,输入阻尼"5678",再点击"写入",可以恢复备 份数据。【提示:写入数据时,可能提示"通讯失败",是正 常现象,不影响数据的恢复。因为 5678 不是有效的阻尼值】
- 2) 通过 HART375 手持器进行恢复。在"详细设置"→"信号状况" → "阳尼"下输入阳尼"5678", 并写入, 可以恢复备份数据。 【提示:写入数据时,可能提示"通讯失败",是正常现象, 不影响数据的恢复。因为 5678 不是有效的阻尼值】
- 3) 通过按键,在第 5 项,输入阻尼时,输入"05678",并保存, 将恢复备份数据。【此操作不影响真正的阻尼值】

八、产品选型资料

| 选项代码 | 标称量程   | 说明                                |
|------|--------|-----------------------------------|
| 602G | 6KPa   | 量程上下限-6-6kPa,<br>最小量程 1KPa        |
| 403G | 40kPa  | 量程上下限-40-40kPa,<br>最小量程 2KPa      |
| 254G | 250kPa | 量程上下限-100-250kPa,<br>最小量程 12.5kPa |
| 105G | 1MPa   | 量程上下限-0.1-1MPa,<br>最小量程 50kPa     |
| 305G | 3MPa   | 量程上下限-0.1-3MPa,<br>最小量程 150kPa    |
| 106G | 10MPa  | 量程上下限-0.1-10MPa,<br>最小量程 500kPa   |
| 406S | 40MPa  | 量程上下限-0.1-40MPa,<br>最小量程 5MPa     |

## 1、传感器选型

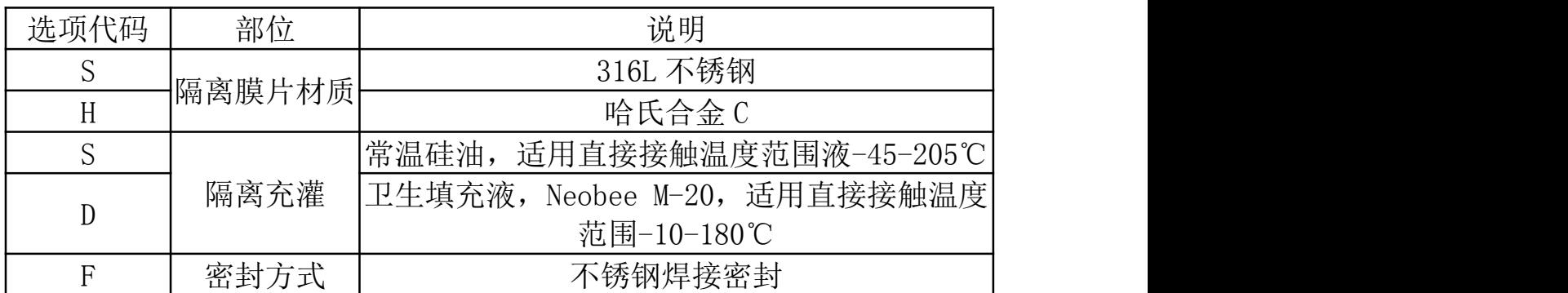

## 2、隔离膜片(S /H)

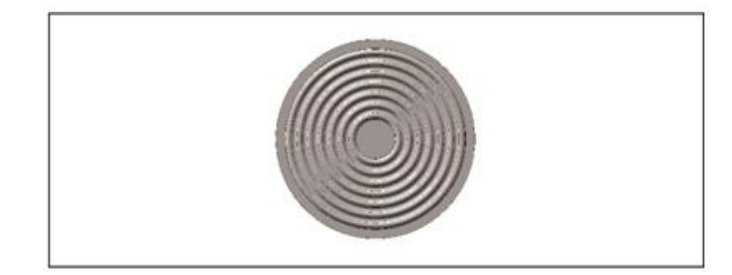

3、电气连接选型

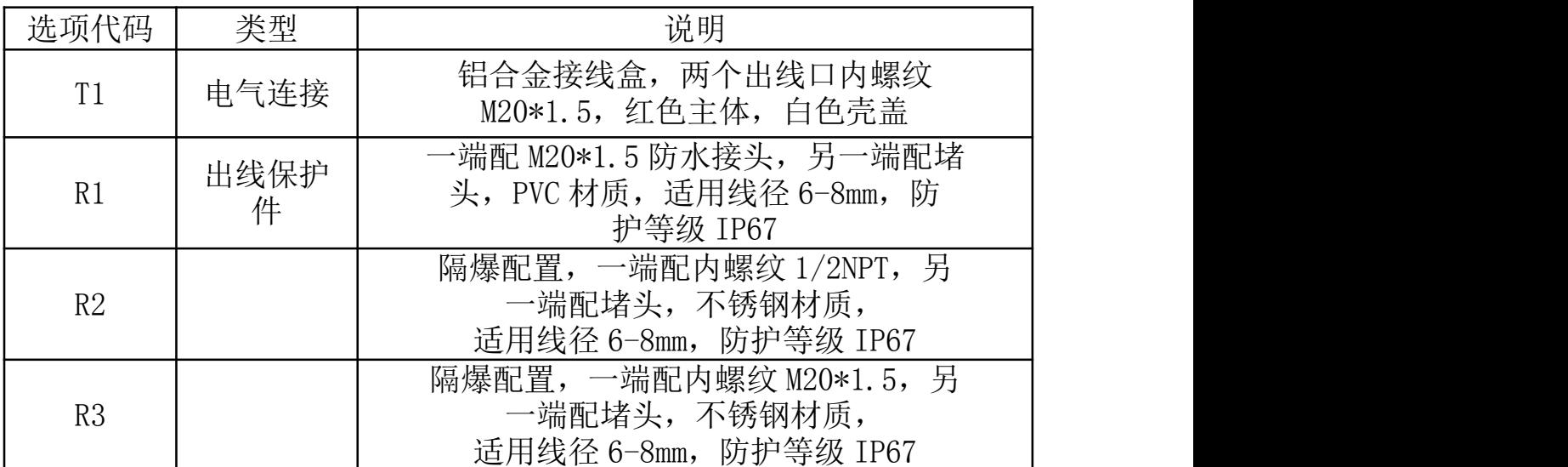

4、壳体(T1)

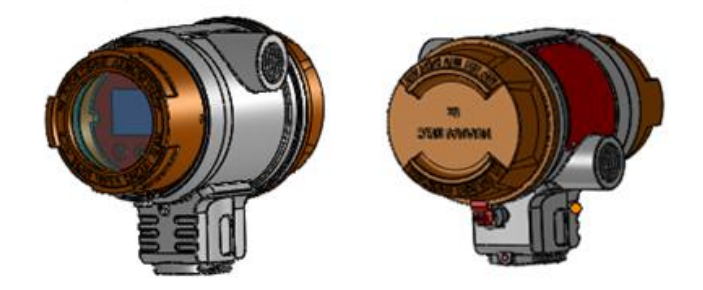

## 5、标准型出线保护转换件 (R1)

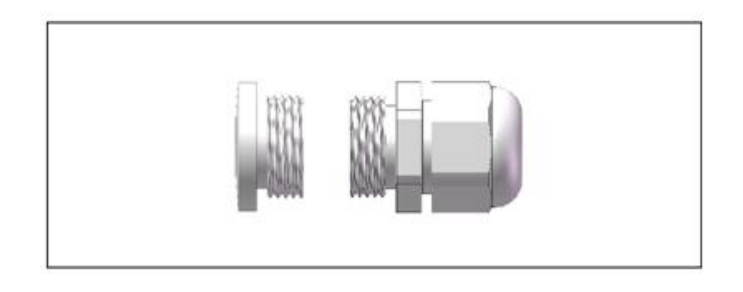

6、隔爆型出线保护转换件(R2/R3)

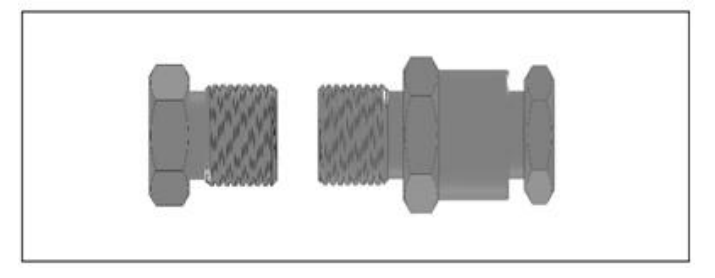

## 7、输出方式选型

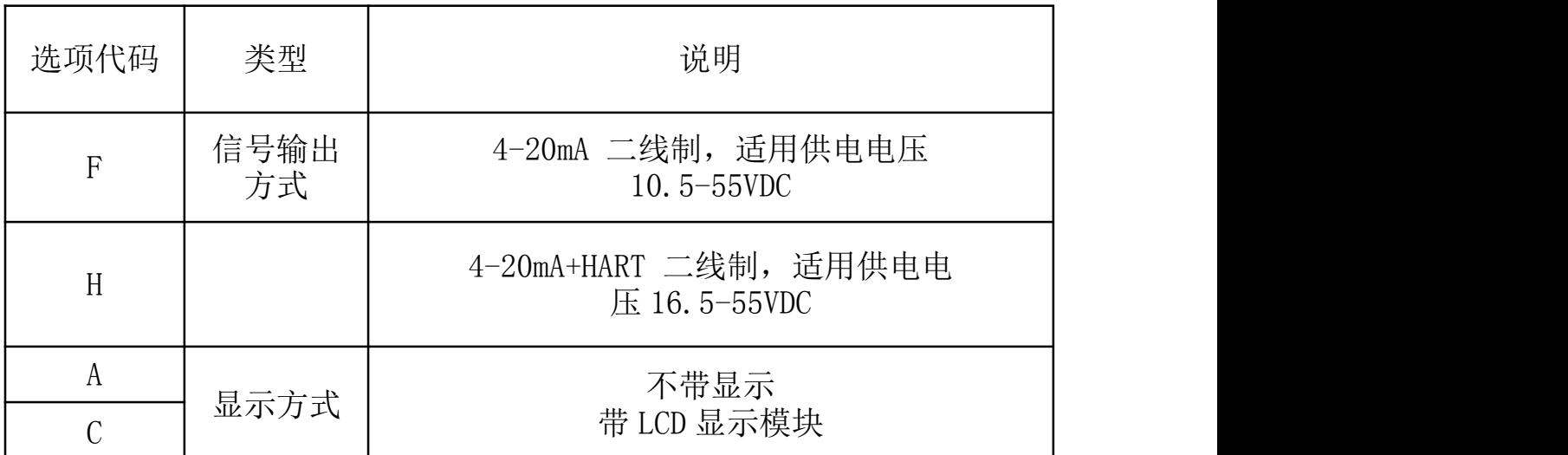

# 8、信号标识

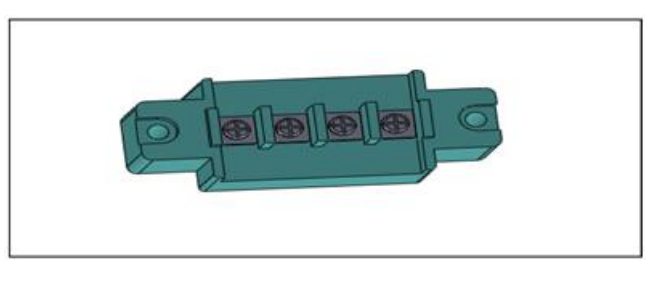

## 9、过程连接选型

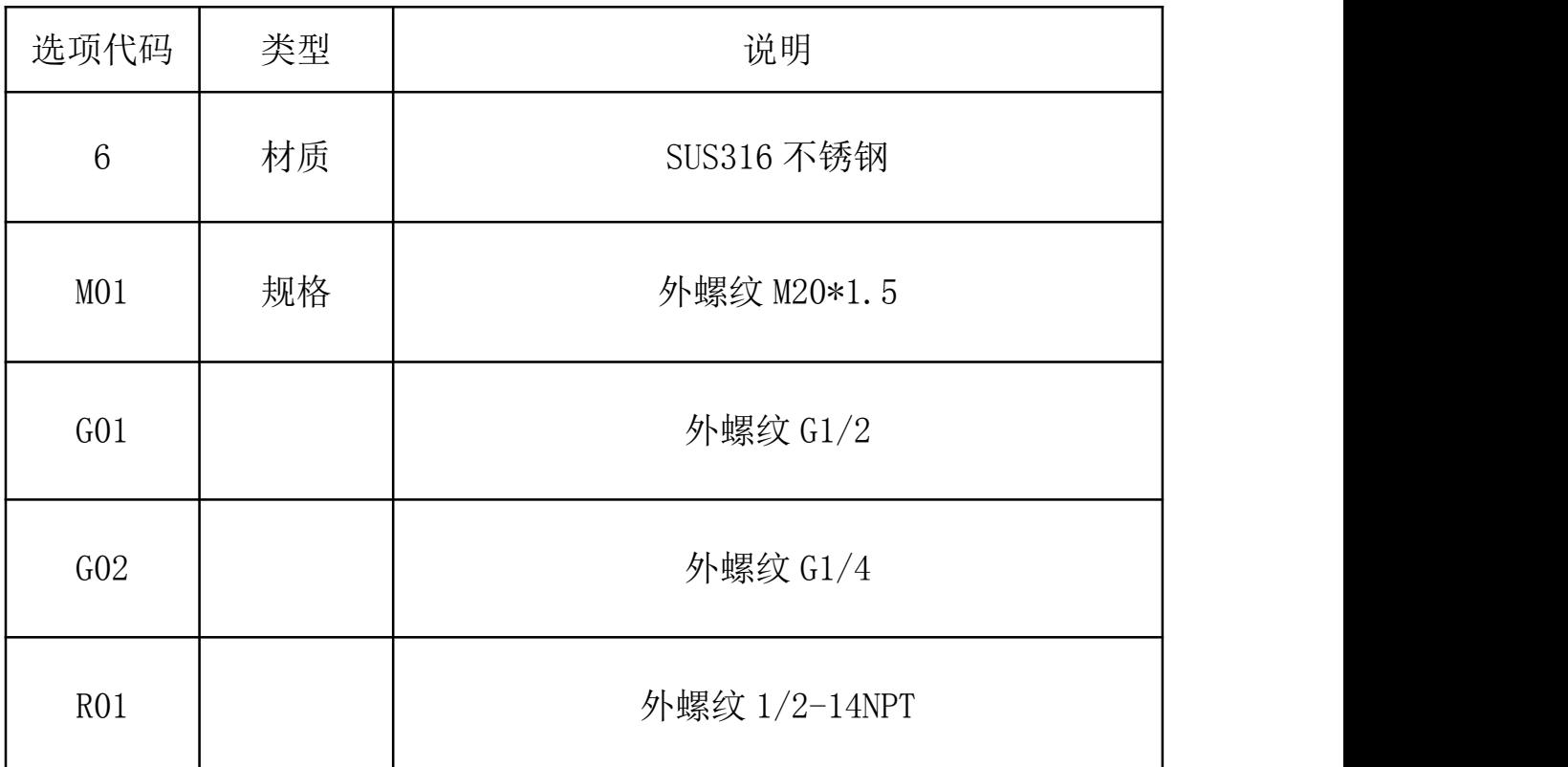

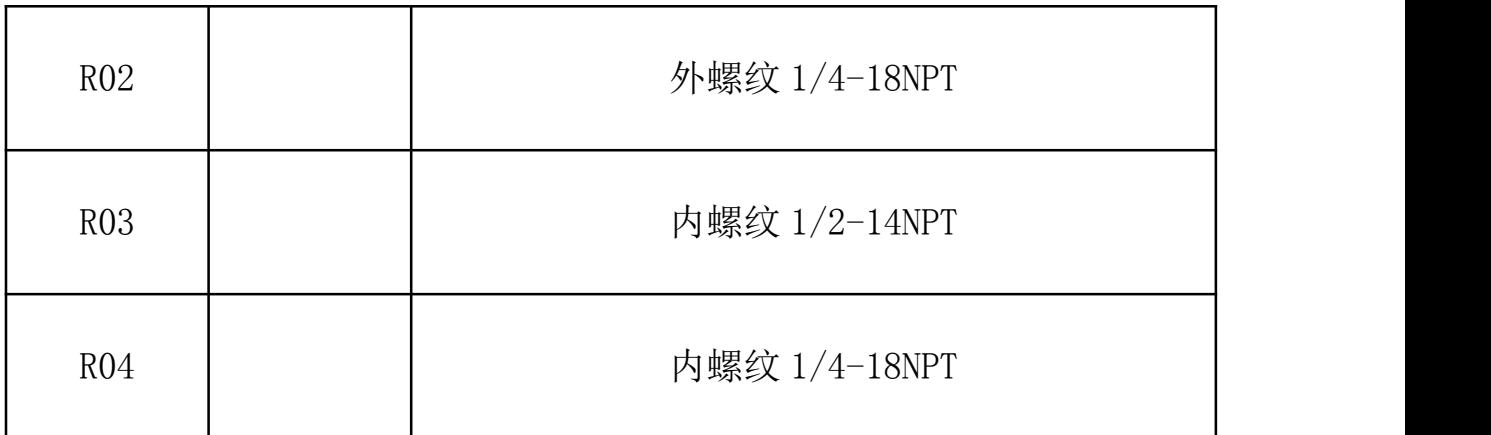

10、固定安装件选型

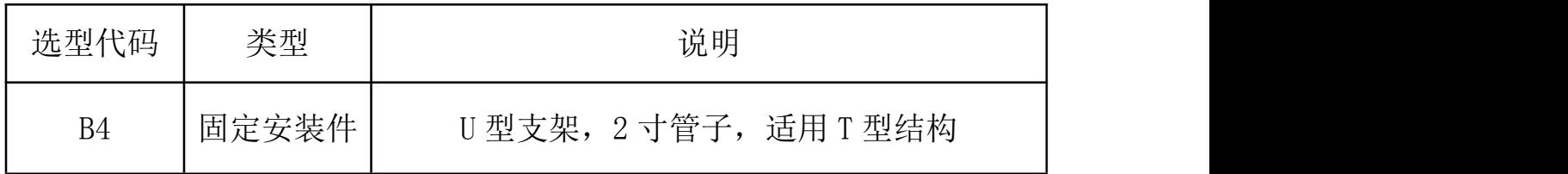

B4 固定安装支架

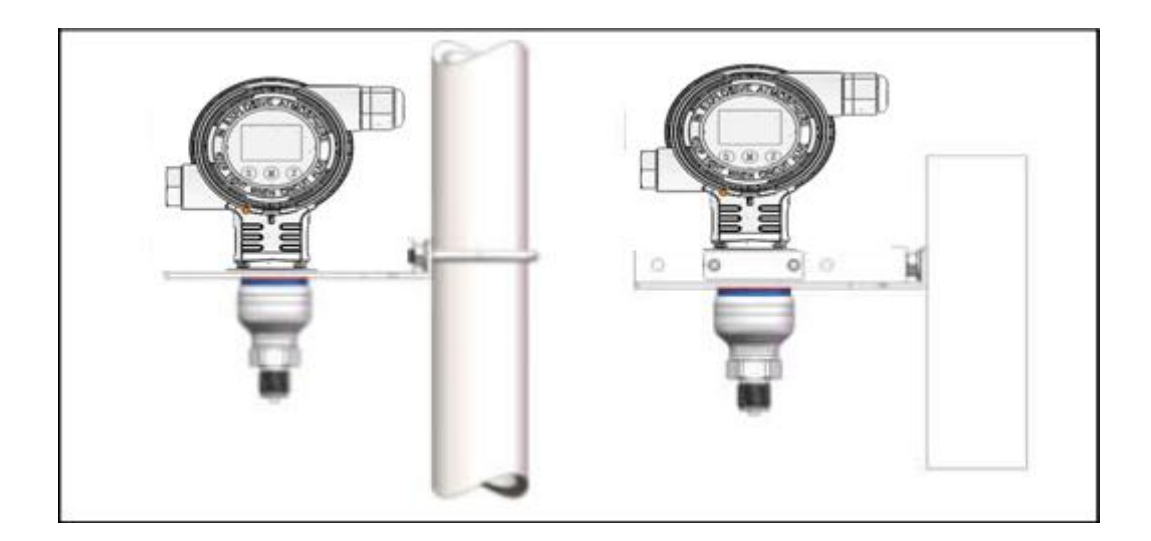

# 九、尺寸图

## 1、Focbar2201-H 单晶硅压力变送器安装尺寸图(单位: mm)

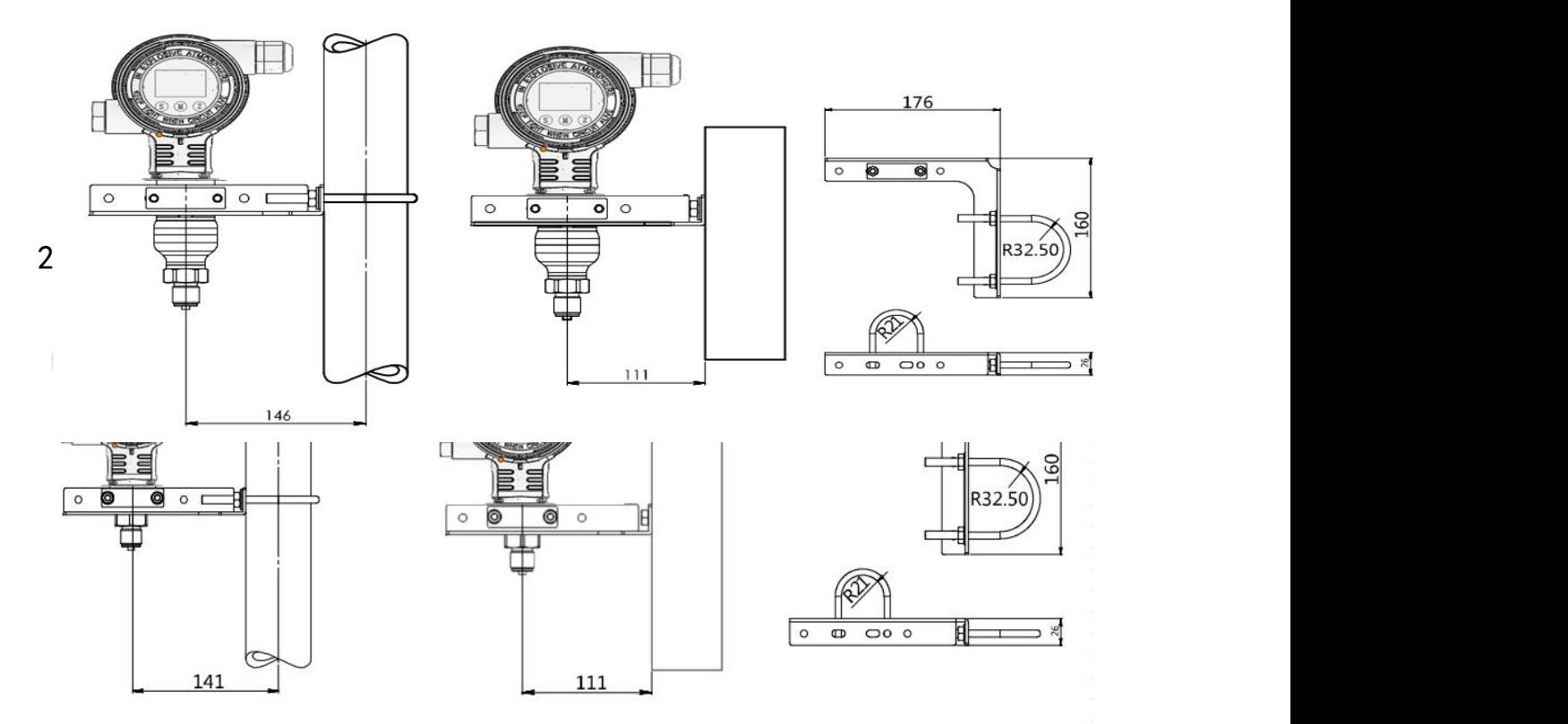

十、选型表

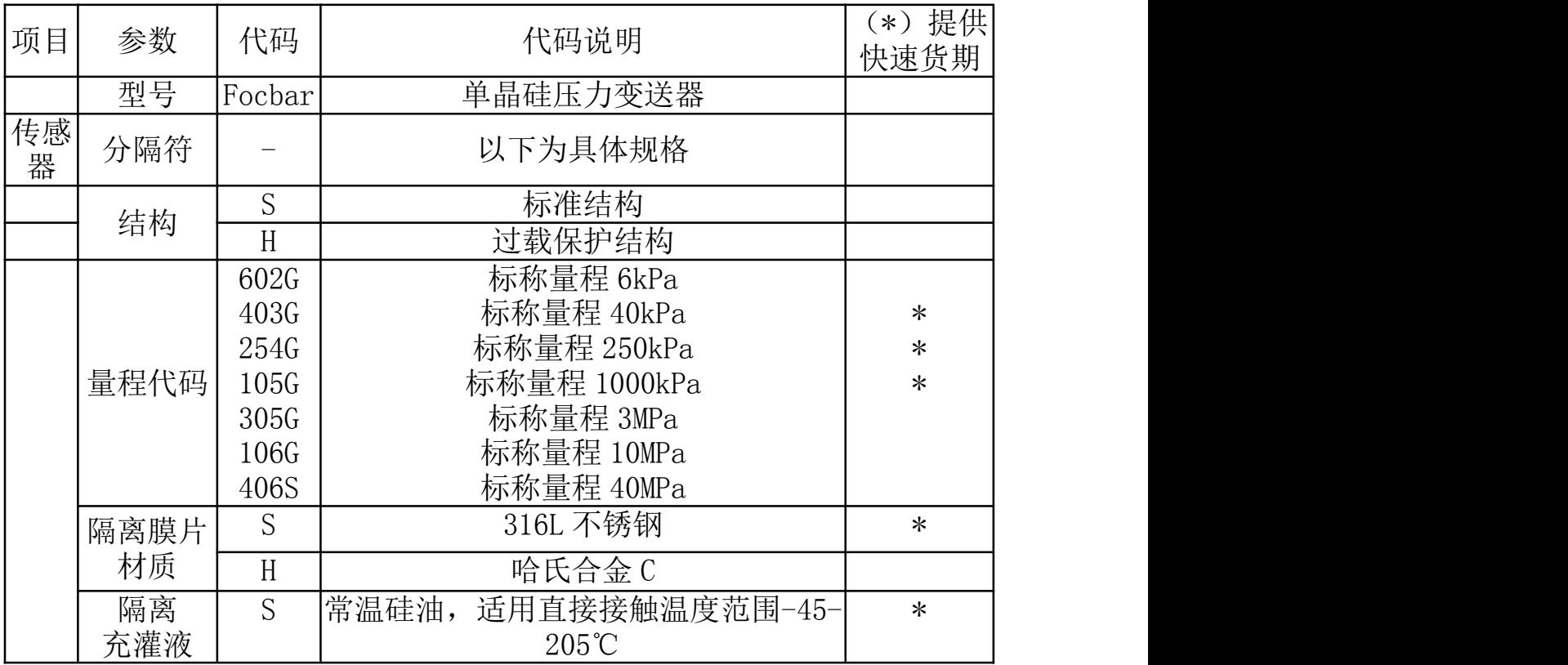

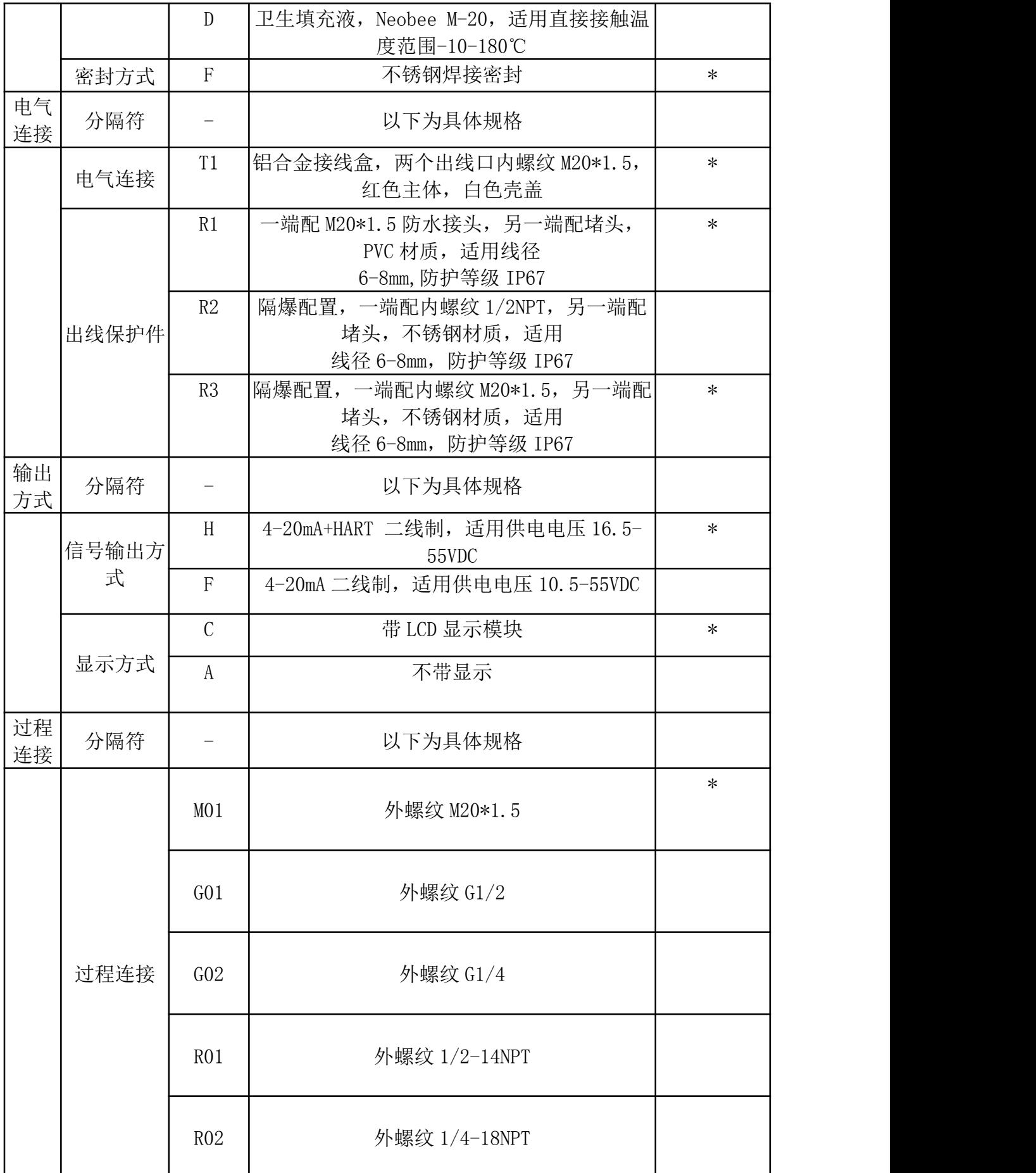

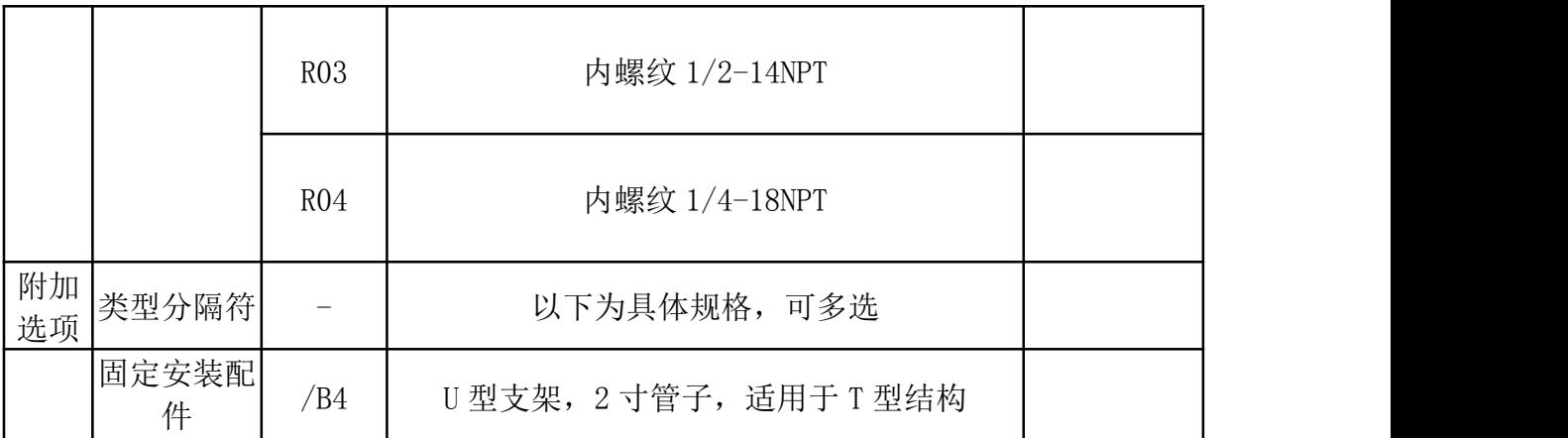

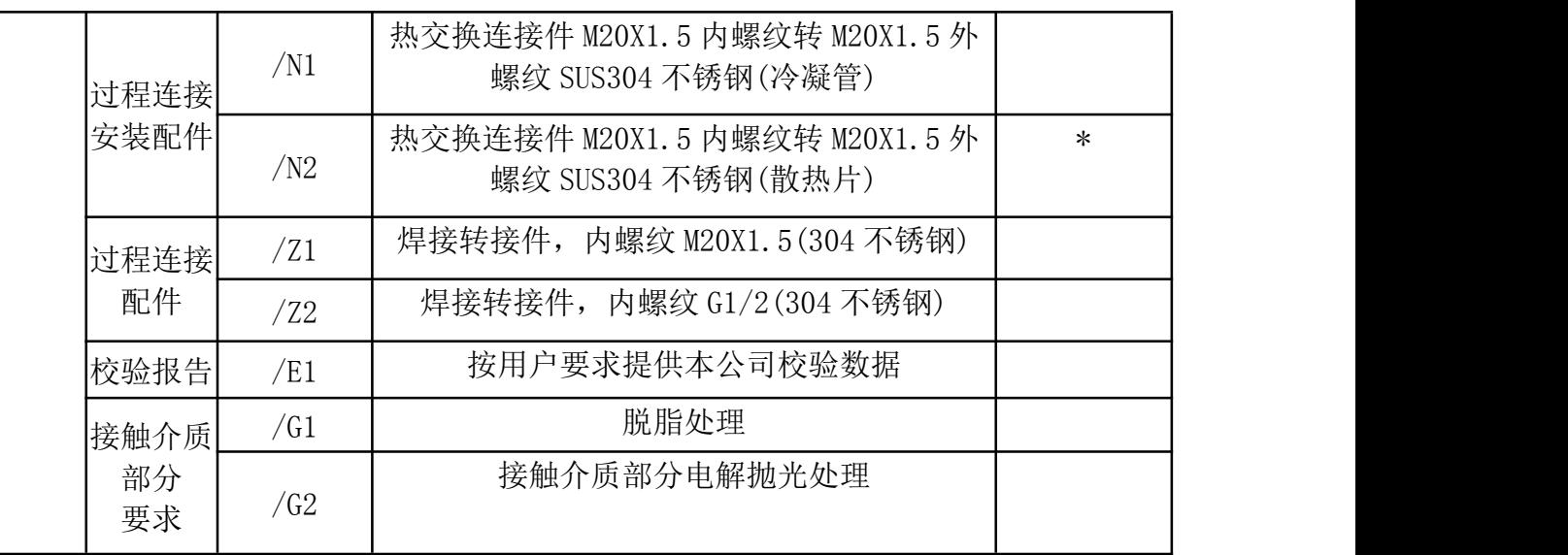

# 2、出厂参数设定

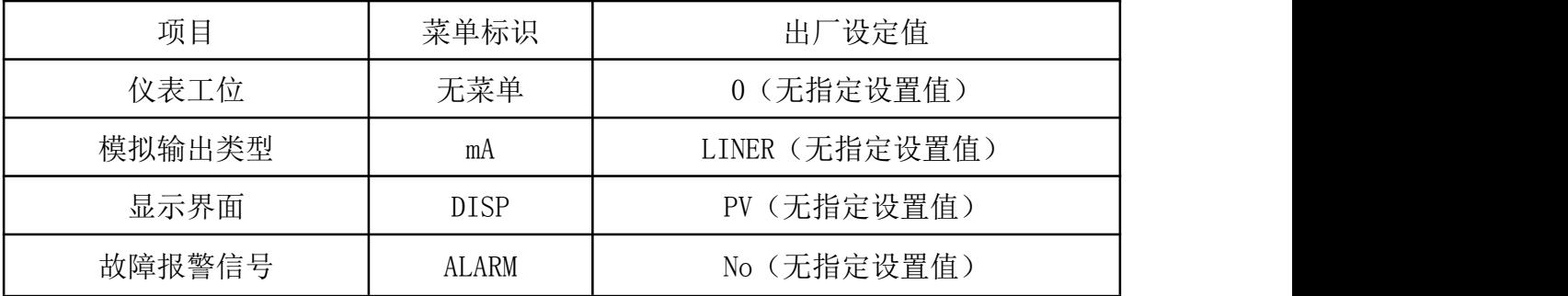

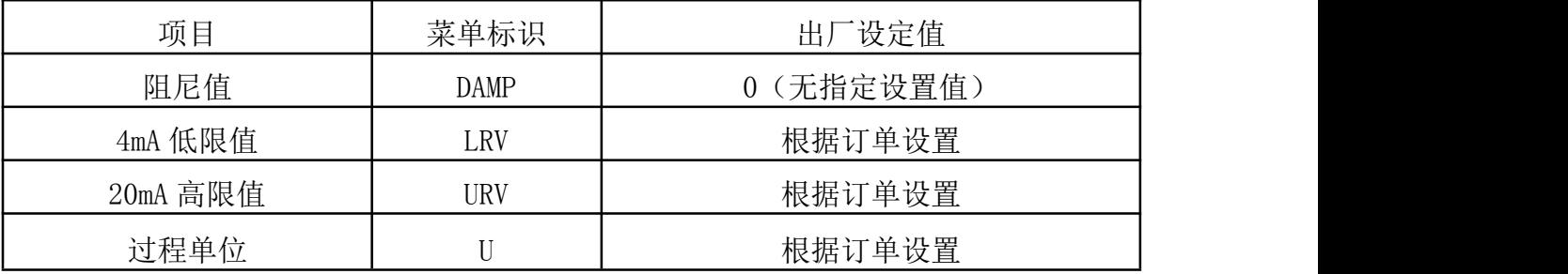

十一、开箱和产品成套性

1.开 箱

开箱时应检查包装是否完好,并核对变送器的型号、规格是否与订货 合同是否符合,随机文件是否齐全。

2.附件

2.1 使用说明书 1 份

2.2 安装支架 1 套

3.运输和贮存

3.1 变送器适合于陆路,水路运输及货运装载的要求;

3.2 变送器和附件应在出厂原包装条件下,存放在室内,其环境温度 为-10~+55℃,相对湿度不超过 85%,且空气中不应有足以引起变送器腐 蚀的有害物质。